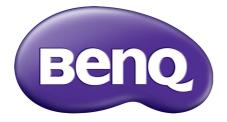

WDCI0 InstaShow™ User Manual

# Copyright

Copyright © 2016 by BenQ Corporation. All rights reserved. No part of this publication may be reproduced, transmitted, transcribed, stored in a retrieval system or translated into any language or computer language, in any form or by any means, electronic, mechanical, magnetic, optical, chemical, manual or otherwise, without the prior written permission of BenQ Corporation.

## Disclaimer

BenQ Corporation makes no representations or warranties, either expressed or implied, with respect to the contents hereof and specifically disclaims any warranties, merchantability or fitness for any particular purpose. Further, BenQ Corporation reserves the right to revise this publication and to make changes from time to time in the contents hereof without obligation of BenQ Corporation to notify any person of such revision or changes.

This user manual aims to provide the most updated and accurate information to customers, and thus all contents may be modified from time to time without prior notice. Please visit www.benq.com for the latest version of this manual.

The illustrations and the images in this guide are for your reference.

# BenQ ecoFACTS

BenQ has been dedicated to the design and development of greener product as part of its aspiration to realize the ideal of the "Bringing Enjoyment 'N Quality to Life" corporate vision with the ultimate goal to achieve a low-carbon society. Besides meeting international regulatory requirement and standards pertaining to environmental management, BenQ has spared no efforts in pushing our initiatives further to incorporate life cycle design in the aspects of material selection, manufacturing, packaging, transportation, using and disposal of the products. BenQ ecoFACTS label lists key eco-friendly design highlights of each product, hoping to ensure that consumers make informed green choices at purchase. Check out BenQ's CSR Website at http://csr.BenQ.com/ for more details on BenQ's environmental commitments and achievements.

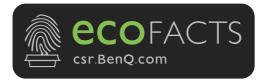

# Table of contents

| Copyright                                        | .2  |
|--------------------------------------------------|-----|
| Disclaimer                                       | .2  |
| BenQ ecoFACTS                                    | .2  |
| Introduction                                     | .4  |
| Product features                                 | . 4 |
| Package content                                  |     |
| Overview                                         |     |
| InstaShow Button                                 |     |
| InstaShow Host                                   |     |
| Installation                                     | .8  |
| Assembling InstaShow Host                        | . 8 |
| Setting up InstaShow Host                        | . 8 |
| Attaching InstaShow Host to the ceiling          | 9   |
| Attaching InstaShow Host to a ceiling mount      | 9   |
| Placing InstaShow Host on a table                | 10  |
| Installing InstaShow Host on the wall or trolley |     |
| Connecting the HDMI cable and power              |     |
| Assembling the adapter                           |     |
| Connecting the HDMI cable                        |     |
| Power supply via a USB type A jack (5V/1.5A)     |     |
| Power supply via a power adapter                 |     |
| Setting up and power supply of InstaShow Button  |     |
| Using Cable USB A(F) to USB A(M)                 |     |
| Pairing InstaShow Button and InstaShow Host      |     |
| When InstaShow Host is placed on the table       |     |
| Waking up InstaShow Host                         |     |
| Storing InstaShow Buttons in the cradle          |     |
| Starting and stopping presentationI              |     |
| Getting ready                                    |     |
| Starting presentation                            |     |
| Idle presentation                                | 21  |
| Play video with InstaShow $^{ m M}$              | 22  |
| Troubleshooting                                  | 24  |
| Product specification                            | 28  |

## Introduction

InstaShow<sup>TM</sup> is a wireless device for corporate meeting rooms. Users expect devices to respond instantly, apps to launch and to control at their fingertips, and information to be available on demand. Instashow<sup>TM</sup> bypasses the complicated steps of IP addresses, driver installation, app execution, setting selection, etc. to quickly deliver professional, stable visual quality for teams to collaborate freely and confidently. InstaShow<sup>TM</sup> is an unique all-hardware solution without software issues for universal compatibility and display flexibility.

### **Product features**

| InstaShow™ | ' is equipped | with the | following features: |
|------------|---------------|----------|---------------------|
|------------|---------------|----------|---------------------|

| Features                  | Description                                                                                                    |
|---------------------------|----------------------------------------------------------------------------------------------------|
| True Plug & Play          | Simply connect InstaShow <sup>™</sup> into your USB and HDMI ports, then push the button to start presenting immediately.                                                                                            |
| No Software               | InstaShow <sup>™</sup> doesn't need any software installation or execution.<br>There's no setup, configuration, or waiting for pop-ups to launch. Just<br>plug into your PC or Mac and start presenting immediately. |
| InstaVideo                | Convenient button switches between Presentation mode and Video<br>mode for precise productivity or smooth 1080p video, only from<br>BenQ. See Play video with InstaShow™ on page 22 for details.                     |
| Auto Channel<br>Selection | InstaShow <sup>™</sup> automatically selects the best wireless channel upon boot-up, ensuring smooth presentations in any environment.                                                                               |
| Wireless 802.11ac         | The latest 802.1 I ac Wi-Fi guarantees extremely smooth wireless streaming without lag or buffering.                                                                                                    |
| Video and Audio           | InstaShow <sup>™</sup> 's HDMI output supports up to 60Hz Full HD 1080p<br>video and stereo sound without cable clutter or complicated driver<br>selection.                                                          |
| Assured Performance       | Peace of mind for consistent wireless presentation performance without relying on your PC.                                                                                                    |
| Extended Desktop          | Keep your presenter view, notes, and backup data on your laptop<br>screen while presenting to the wireless screen with extended desktop<br>in both Windows and OS X.                                                 |

• Transmission distance depends on actual environment. Stated distance is based on line-of-sight measurement. Structures constructed of steel, wood, concrete, or brick may decrease transmission distance.

• According to regulatory restrictions in different regions of the world, Wi-Fi channels cannot be used in countries outside the purchased region.

### Package content

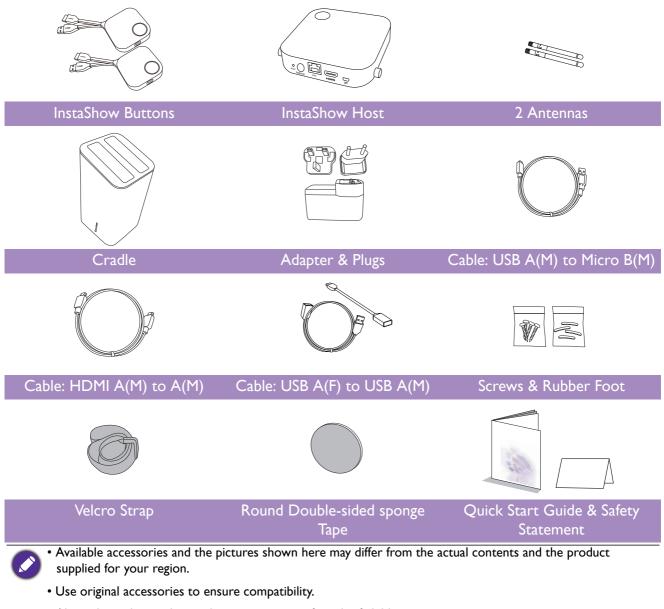

• Always keep the product and accessories out of reach of children.

### Overview

#### InstaShow Button

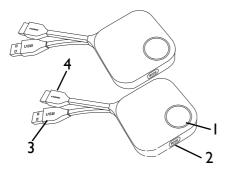

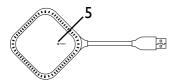

Bottom of InstaShow Button

#### InstaShow Host

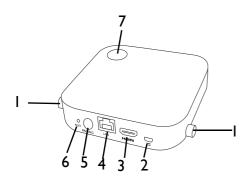

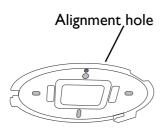

Lid of InstaShow Host

#### I. Present key with LED indicator

Press to start or stop presenting.

2. MODE key

Press to pair with InstaShow Host or to switch to Video/Present mode.

3. USB 3.0 connector

Connect to a computer or laptop.

#### 4. HDMI I.4 connector

Connect to a computer or laptop.

#### 5. **RESET**

Poke at the **RESET** hole to reset the device if the device stops responding.

#### I. Fixture parts for the Antennas

Refer to Assembling InstaShow Host on page 8 for more information.

2. DC I.5A port

Connect to an adapter or a display using a Cable USB A(M) to Micro B(M).

3. HDMI port

Connect to a display using a Cable HDMI A(M) to  $A(M). \label{eq:alpha}$ 

4. LAN port

Allow users to have access to the web management through network.

5. PAIRING key

Press to pair with InstaShow Button.

6. **RESET** 

Poke at the **RESET** hole to reset the device if the device stops responding.

#### 7. Power button with LED indicator

Press to turn InstaShow Host on and off.

8. Lid

Refer to Attaching InstaShow Host to the ceiling on page 9 for more information.

### LED indicators of InstaShow Button and InstaShow Host

Please refer below for detailed indicator and status description of InstaShow Button and InstaShow Host.

| LED indicator on<br>InstaShow Button | Status Description                                                              |
|--------------------------------------|---------------------------------------------------------------------------------|
| Static blue                          | The device is presenting.                                                       |
| Flashing blue                        | The device is in pairing state for 10 seconds.                                  |
| Flashing green                       | The device is upgrading the firmware.                                           |
| Static green                         | The device is connected and working normally.                                   |
| Flashing red                         | The device is trying to connect to InstaShow<br>Host or encountering a problem. |
| Static red                           | The device is starting up.                                                      |
| Off                                  | The device is powered off.                                                      |
| Quick flashing red                   | The reset process is triggered.                                                 |

| LED indicator on<br>InstaShow Host | Status Description                              |
|------------------------------------|-------------------------------------------------|
| Static blue                        | Connected device is presenting.                 |
| Flashing blue                      | The device is in pairing state for two minutes. |
| Flashing green                     | The device is upgrading the firmware.           |
| 50% static green                   | The device is in network standby mode.          |
| Static green                       | The device is on and ready for connection.      |
| Flashing red                       | The device is encountering a problem.           |
| Static red                         | The device is starting up.                      |
| Off                                | The device is powered off.                      |
| Quick flashing red                 | The reset process is triggered.                 |

## Installation

This section will guide you on how to prepare the unit before its initial use.

As your InstaShow<sup>™</sup> could work with different displays, the steps required to complete the installation may vary according to the actual environment and your display specifications. Follow the procedures below and refer to the specified sections for details.

- 1. Assemble InstaShow Host with the antennas. See Assembling InstaShow Host on page 8 for details.
- 2. Connect InstaShow Host to the display and power properly. See Setting up InstaShow Host on page 8 and Connecting the HDMI cable and power on page 11 for details.
- 3. Connect InstaShow Button to the desired devices and power properly. See Setting up and power supply of InstaShow Button on page 13 for details.
- 4. Make sure that all the connected devices have been powered on. Press the source button of the display and make sure that the HDMI source has been transmitted. See Pairing InstaShow Button and InstaShow Host on page 16 for details.

## Assembling InstaShow Host

Assemble InstaShow Host with two antennas by turning the antennas clockwise (right) and counterclockwise (left) to fasten them tightly.

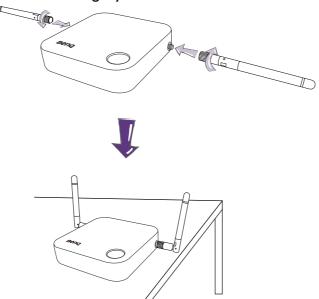

### Setting up InstaShow Host

You are provided with four different ways to position InstaShow Host.

#### Attaching InstaShow Host to the ceiling

I. Rotate the lid clockwise until the lid is removed from InstaShow Host.

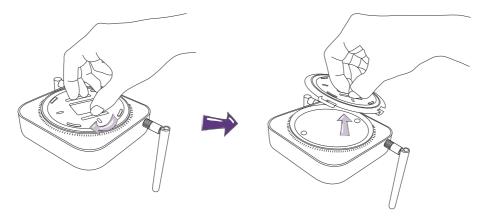

- 2. Place the lid on the ceiling and locate the alignment hole.
- 3. Use the screws provided to lock the lid to the ceiling.
- 4. Lock the first hole (1).
- 5. Follow the instruction in the illustration below to lock the other holes (2-4).
- 6. Rotate InstaShow Host counterclockwise to affix InstaShow Host to the lid.

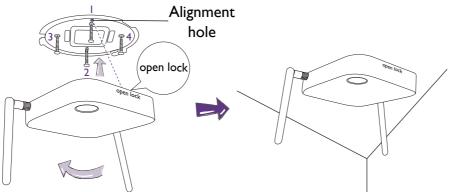

#### Attaching InstaShow Host to a ceiling mount

If the display is mounted on the ceiling:

- 1. Attach InstaShow Host to the ceiling mount using the provided velcro strap.
- 2. Fix InstaShow Host to the mounting holder.
- 3. Use the supplied velcro to fix the mounting holder and InstaShow Host to the ceiling mount as shown in the illustration.

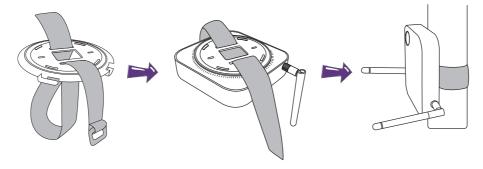

### Placing InstaShow Host on a table

If your display is placed on a table, attach the rubber foot to the recesses on lid of InstaShow Host and put InstaShow Host right next to the display.

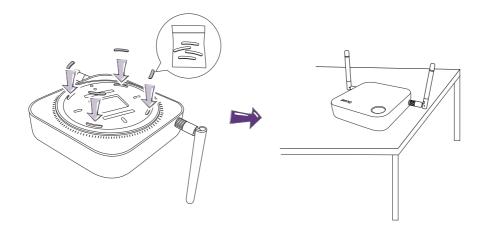

#### Installing InstaShow Host on the wall or trolley

If you need to install InstaShow Host near a display:

- I. Use the round double-sided sponge tape provided to stick to the lid of InstaShow Host.
- 2. Affix InstaShow Host on the wall near the display.
- 3. Keep the antennas away from any signal obstructions.

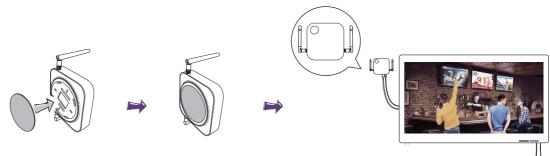

You can also place InstaShow Host on a mobile display trolley. See the illustration.

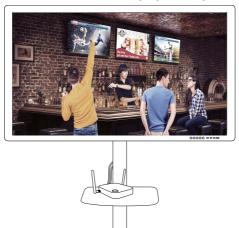

## Connecting the HDMI cable and power

Once InstaShow Host has been positioned properly near the display, connect the HDMI cable and power to ensure signal transmission.

To supply power to InstaShow Host, do one of the following.

Assemble the adapter. See Assembling the adapter on page 11 for details.

- Some of the BenQ projector models may be equipped with a USB type A jack (5V/1.5A) to provide power supply for InstaShow Host. See Power supply via a USB type A jack (5V/1.5A) on page 12 for details.
- For display models without a USB type A jack (5V/1.5A) for power supply, see Power supply via a power adapter on page 13 for details.

#### Assembling the adapter

Every InstaShow<sup>™</sup> adapter has two plug socket options included in the box: standard European and standard British.

To connect the plug of your choice, follow the steps below.

- I. Align and insert the bottom hook to the adapter.
- 2. Close the gap by pushing the plug.
- 3. The adapter is successfully assembled when it clips into place.

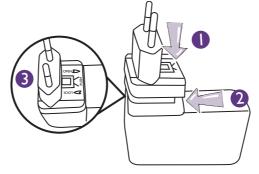

To disconnect the plug, follow the steps below.

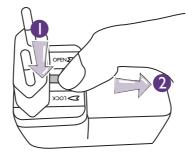

- I. Push the latch in the middle.
- 2. Open the gap by pulling the gap downwards.

### Connecting the HDMI cable

Connect the HDMI cable to the HDMI out jack of InstaShow Host and the HDMI input jack of the projector.

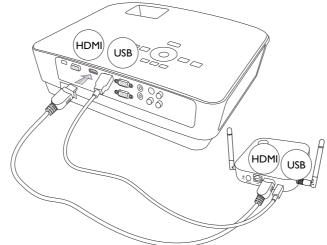

### Power supply via a USB type A jack (5V/1.5A)

Just connect one end of the supplied USB cable to the mini USB jack of InstaShow Host and the other end to the USB type A jack (1.5A) of the BenQ projector. See the illustration.

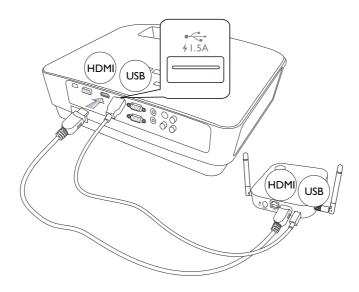

#### Power supply via a power adapter

Connect the supplied USB power adapter to the mini USB jack of InstaShow Host and plug the other end into a wall socket. The LED indicator on the power button of InstaShow Host lights up in static red when InstaShow Host is connected to the power mains.

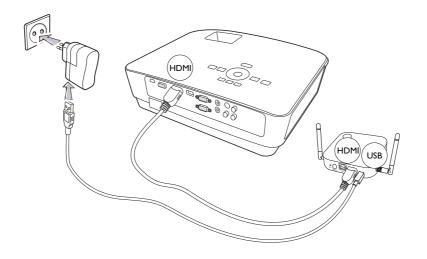

For BenQ IFP (Interactive Flat Panel) products, please have power supply via a power adapter.

## Setting up and power supply of InstaShow Button

1. Connect InstaShow Button's HDMI and USB jacks to the corresponding inputs of a laptop. See the illustration.

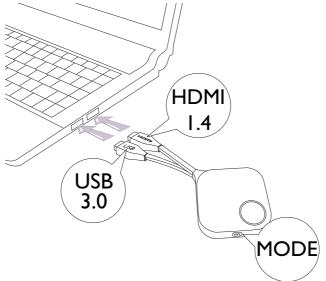

2. The LED indicator of InstaShow Button will turn red when the Button is trying to connect to InstaShow Host.

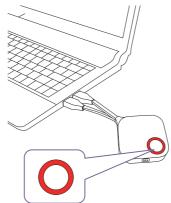

3. Press Present key when the LED indicator turns green.

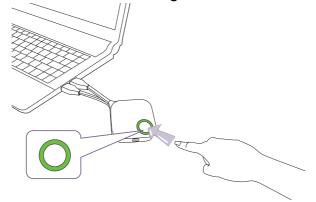

- Handle the Button cable with care. Rough handling might cause defects.
- Take the plug instead of the cable when inserting or removing InstaShow Buttons.

## Using Cable USB A(F) to USB A(M)

Two USB cables are provided for MacBook and Windows laptop users. One is about 15 cm, and the other is about 80 cm to suit your usage situation.

- I. Insert the HDMI cable of InstaShow Button to the HDMI converter of your laptop.
- 2. Connect the cable USB A(F) to your laptop.
- 3. Connect InstaShow Button's USB jack to the Cable USB A(M).

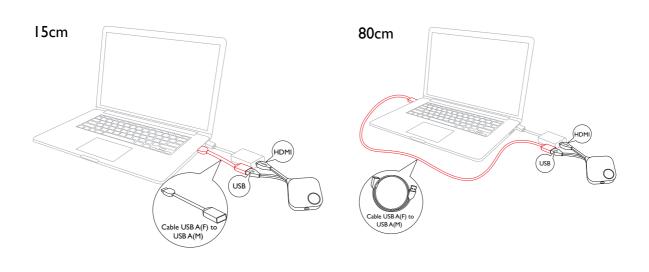

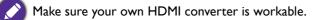

### Pairing InstaShow Button and InstaShow Host

A set of InstaShow<sup>™</sup> includes an InstaShow Host and two InstaShow Buttons, which are paired before shipment. In that case, you don't need to pair them again. However, if you buy two or more sets of InstaShow<sup>™</sup>, and you want to pair a Button with a different Host, you need to follow the instruction below. If you buy an additional InstaShow Button kit, and you want to pair the new Buttons with your Host, you need to follow the instruction below as well.

#### When InstaShow Host is placed on the table

1. Make sure your InstaShow Host is ready with power supply. Connect InstaShow Button's HDMI and USB jacks to the corresponding inputs of a laptop.

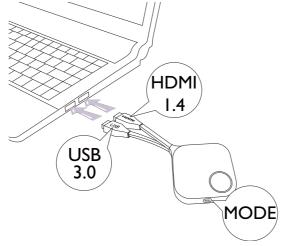

2. When InstaShow Button is connected to the laptop, the LED indicator of InstaShow Button will flash red. InstaShow Button is in pairing mode, waiting to pair with your InstaShow Host.

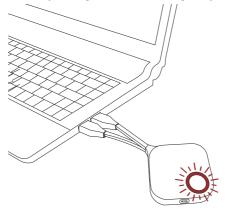

If an InstaShow Button nearby has been paired with an InstaShow Host before, it will turn static green.

3. Press **PAIRING** key of InstaShow Host for five seconds, then the LED indicator of InstaShow Host will blink blue for two minutes, waiting to pair with InstaShow button.

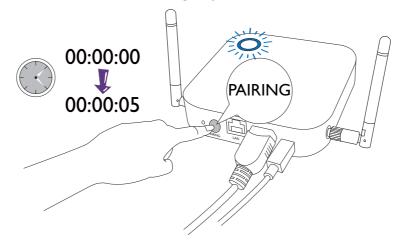

4. Press **MODE** key on the side of InstaShow Button for five seconds. The LED indicator of InstaShow Button will blink blue for about 10 seconds. The pairing process is ongoing. The "Pairing" message will be shown on the screen.

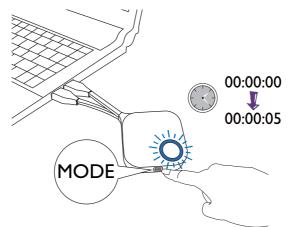

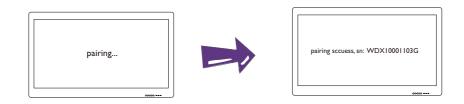

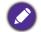

The images are for reference only. Each product has different serial number.

5. The LED indicator of InstaShow Button turns static green when InstaShow Host and InstaShow Button are successfully paired.

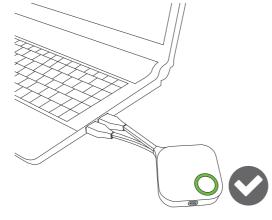

The maximum number of InstaShow Buttons you can pair with one InstaShow Host is 16.

## Waking up InstaShow Host

When InstaShow Host's power indicator turns 50% static green, press Present key of InstaShow Button to start presentation and InstaShow Host will wake up automatically.

### Storing InstaShow Buttons in the cradle

You are provided with two different ways to store InstaShow Buttons in the cradle. Place InstaShow Buttons in the cradle vertically (1) and horizontally (2). See the illustration.

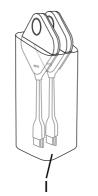

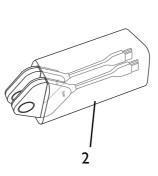

## Starting and stopping presentation

This section will guide you on how to start and stop a presentation using InstaShow<sup>™</sup>.

## Getting ready

Make sure that all the connected devices have been powered on and ready for the presentation.

As your InstaShow<sup>™</sup> could work with different projectors, IFPs, TVs, or monitors with standard HDMI ports, the steps required to start a presentation may vary according to the actual environment and your display specifications. Follow the procedures below and refer to the specified sections for details.

- 1. To start a presentation, see Starting presentation on page 19 for details.
- 2. To stop a presentation, see Idle presentation on page 21 for details.
- 3. To learn more about InstaVideo, see Play video with InstaShow<sup>™</sup> on page 22 for details.

### Starting presentation

- 1. Make sure the power is supplied to InstaShow Host. See Connecting the HDMI cable and power on page 11 for more information.
- 2. Choose the HDMI source of the display. You can see the Guide screen.

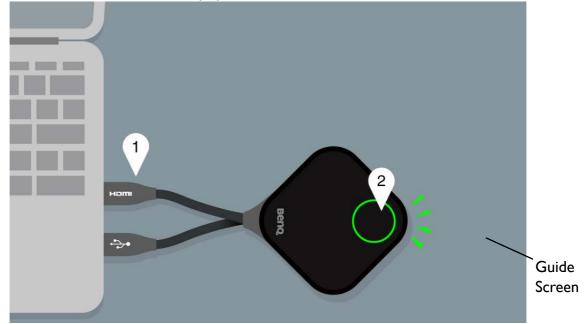

3. Please follow the instruction on the Guide screen to supply power to InstaShow Button. You can also see Setting up and power supply of InstaShow Button on page 13 for more information. The LED indicator of InstaShow Button is in static green when InstaShow Button is connected and working properly. Then you can see the Idle screen.

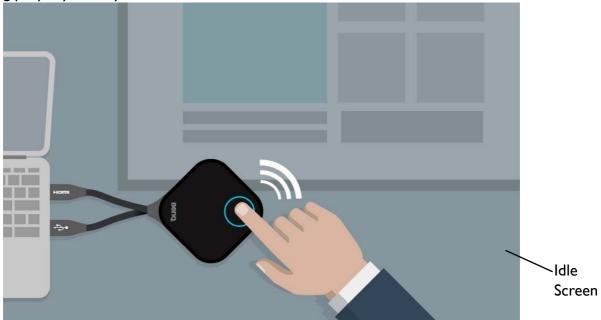

- 4. To start presentation, press Present key.
- 5. The device starts presenting, and the LED indicator of InstaShow Button turns static blue.

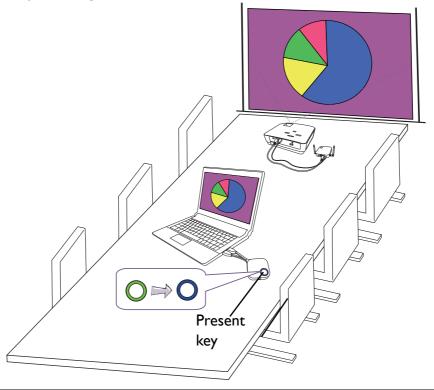

- Make sure the transmission distance between InstaShow Button and InstaShow Host is within 8M and with no obstacles.
- InstaShow<sup>™</sup> supports MacBooks and Windows laptops to mirror an extended desktop.

## Idle presentation

- I. To stop presentation, press Present key.
- 2. The device stops presenting, and the LED indicator of InstaShow Button turns green.
- 3. Users can press Present key to go back to presentation.

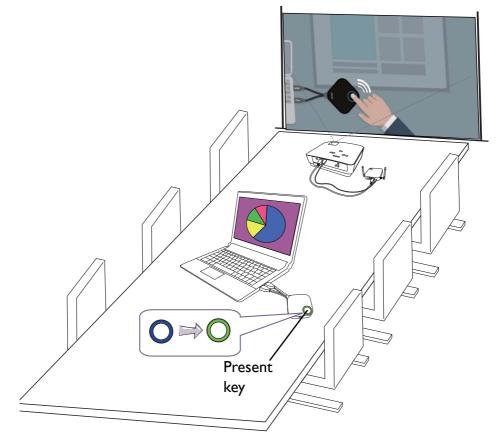

## Play video with InstaShow™

Our exclusive InstaVideo function optimizes InstaShow<sup>TM</sup>'s audiovisual settings to instantly switch from clear **Presentation** mode to smooth **Video** mode with stereo sound at the click of a button without requiring IT support, cable clutter or complex software settings. By enabling presenters to quickly customize the projection for precise productivity or smooth wireless Full HD 1080p video, users can confidently blend text, graphs and charts, pictures, and multimedia audio and video without hesitation for the most effective meetings.

InstaVideo introduces two modes: **Presentation** mode and **Video** mode.

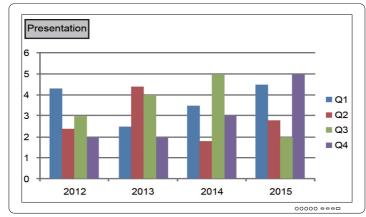

1. The default mode is **Presentation** mode. It presents clear document files.

2. If you want to view your full HD 1080p video projected smoothly, switch to **Video** mode by pressing **MODE** key to proceed.

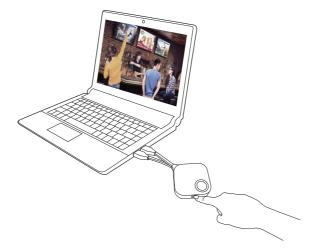

3. You can see the **Video** message on the upper left corner of the screen. Now you can play full HD 1080p videos smoothly.

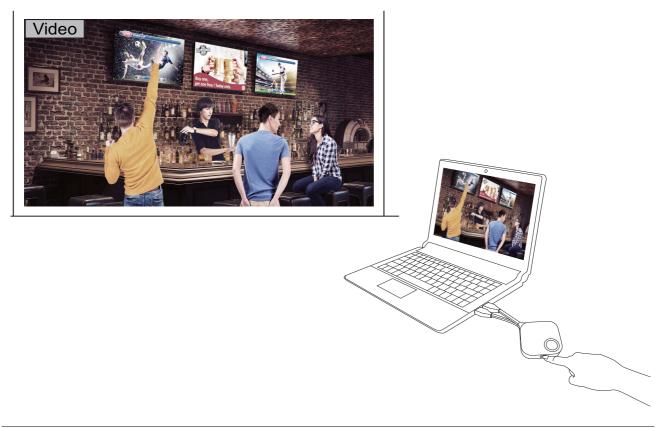

InstaShow<sup>™</sup> is primarily for the use of business presentation with documents such as PowerPoint, Word, Excel, PDF, and Full HD video clips. If users have home theater wireless video display demand, please contact local agent about BenQ WDP02 product for home entertainment usage.

# Troubleshooting

| Category    | Problem                                                                                                    | Cause                                                                                                    | Solution                                                                                                    |
|-------------|----------------------------------------------------------------------------------------------------|----------------------------------------------------------------------------------------------------|----------------------------------------------------------------------------------------------------|
|             | Your screen is not<br>appearing on the<br>display when<br>pressing InstaShow<br>button.                                                                   | The system is locked.                                                                                                    | Web Management ><br>Advanced Setting> Screen<br>Lock > Disable                                                                                                    |
|             |                                                                                                    | InstaShow Button is<br>connecting to other<br>InstaShow Host.                                                                                            | InstaShow Button should be paired again with InstaShow Host.                                                                                                    |
|             |                                                                                                    | Pressing time is not enough.                                                                                                    | Press the present key until the<br>LED indicator turns from green<br>to blue.                                                                                                    |
| Your screen | The screen turns<br>blank or flickers<br>when InstaShow<br>Host is presenting<br>(power connect<br>through USB type A<br>not guaranteed with<br>5V 1.5A). | Insufficient power<br>supply                                                                                                    | Change power supply of<br>InstaShow Host to a power<br>adapter.                                                                                                    |
|             | The screen lags<br>seriously and the<br>audio is breaking up<br>sometimes.                                                                                | Insufficient power<br>supply for InstaShow<br>Button. The old<br>laptop with USB 2.0<br>port may be used as<br>the power supply for<br>InstaShow Button. | <ul> <li>Make sure you use USB 3.0 as<br/>the power supply for<br/>InstaShow Button.</li> <li>If the USB 2.0 port is the only<br/>option for the power supply<br/>for InstaShow Button, try to<br/>reduce the power<br/>consumption of InstaShow<br/>Button by changing <b>Picture</b><br/><b>Quality Mode</b> to <b>Low</b><br/><b>Power</b> in the web<br/>management.</li> </ul> |
|             |                                                                                                    | Wi-Fi interference or signal attenuation                                                                                                    | <ul> <li>Make sure the transmission distance is within 8M and with no obstacles.</li> <li>Restart InstaShow Host in order to rescan the Wi-Fi 5G channel.</li> <li>Log in Web Management &gt; Wireless Network &gt; Wi-Fi Radio Setup &gt; toggle the Rescan button.</li> </ul>                                                                                                    |

| Category         | Problem                                                                                                    | Cause                                                                                                    | Solution                                                                                                    |
|------------------|----------------------------------------------------------------------------------------------------|----------------------------------------------------------------------------------------------------|----------------------------------------------------------------------------------------------------|
|                  | The message, "No<br>Signal", from<br>InstaShow Host is<br>shown on the<br>display when<br>InstaShow Button is<br>presenting. | The HDMI<br>connection between<br>your laptop and<br>InstaShow Button is<br>loose.                                                    | Reconnect the HDMI cable of<br>InstaShow Button.                                                                                                    |
|                  |                                                                                                    | Your laptop cannot<br>detect the second<br>monitor.                                                                                   | <ul> <li>Reconnect the USB cable of<br/>InstaShow Button.</li> <li>Reboot your laptop.</li> </ul>                                                                                                    |
| Your screen      | Your coroon in                                                                                                    | The audio signal on your laptop is muted.                                                                                             | Right click on the speaker icon and switch off the mute.                                                                                                    |
|                  | Your screen is<br>shown, but your<br>audio is not playing<br>on the audio system<br>of the meeting<br>room.                  | The audio output of<br>the laptop hasn't<br>been set to the<br>second screen<br>(InstaShow™) from<br>the EDID of<br>InstaShow Button. | Change the default audio output<br>to the second screen<br>(InstaShow™) on the laptop.                                                                                                    |
|                  | Your content is<br>removed from the<br>display and the LED<br>indicator of your<br>Button is blinking<br>red.                | The wireless<br>connection is lost<br>between InstaShow<br>Button and InstaShow<br>Host.                                              | <ol> <li>InstaShow Host will restore<br/>the Wi-Fi connection<br/>automatically.</li> <li>If this fails, the LED indicator<br/>of your Button starts blinking<br/>red.</li> <li>Unplug the Button from your<br/>laptop and try again.</li> </ol> |
|                  |                                                                                                    | Wi-Fi interference or signal attenuation                                                                                              | Make sure the transmission<br>distance is within 8M and with<br>no obstacles.                                                                                                    |
| InstaShow Button | The LED indicator<br>of InstaShow Button<br>is blinking red when<br>the power is on.                                         | InstaShow Host has not been turned on.                                                                                                | Make sure InstaShow Host is turned on.                                                                                                    |
|                  |                                                                                                    | InstaShow Host has<br>not paired with<br>InstaShow Button.                                                                            | InstaShow Host should pair with InstaShow Button again.                                                                                                    |
|                  |                                                                                                    | Wi-Fi interference or signal attenuation                                                                                              | Make sure the transmission<br>distance is within 8M and with<br>no obstacles.                                                                                                    |
|                  | The LED indicator<br>of InstaShow Button<br>is always off.                                                                   | There is no power<br>supply.                                                                                                    | Check the USB port of your<br>laptop. If the port fails to<br>function, try other USB ports.                                                                                                    |

| Category         | Problem                                                  | Cause                                                                                                    | Solution                                                                                                    |
|------------------|----------------------------------------------------------|----------------------------------------------------------------------------------------------------|----------------------------------------------------------------------------------------------------|
| InstaShow Button | InstaShow Button<br>automatically<br>restarts sometimes. | Insufficient power<br>supply                                                                                            | <ul> <li>Make sure you use USB 3.0 as<br/>the power supply for<br/>InstaShow Button.</li> <li>If the USB 2.0 port is the only<br/>option for the power supply<br/>for InstaShow Button, try to<br/>reduce the power<br/>consumption of InstaShow<br/>Button by changing <b>Picture</b><br/><b>Quality Mode</b> to <b>Low</b><br/><b>Power</b> in Web Management.</li> </ul> |
|                  |                                                          | The display is switched off.                                                                                            | Switch on the display.                                                                                                    |
|                  | Nothing is shown<br>on the display at all.               | The wrong input is selected.                                                                                            | Select the correct input.                                                                                                    |
|                  |                                                          | The display cable is<br>not connected<br>properly.                                                                      | Insert the HDMI cable between<br>InstaShow Host and the display<br>device again.                                                                                                    |
| InstaShow Host   |                                                          | The display fails to<br>show InstaShow<br>Host's output<br>resolution at 720p in<br>"Guide Screen" or<br>"Idle Screen". | Replace the display with a new one that supports output resolution at 720p.                                                                                                    |
|                  |                                                          | InstaShow Host is in<br><b>Network Standby</b><br><b>Mode</b> when network<br>standby function is<br>enabled.           | Press present key of InstaShow<br>Button to start presentation.                                                                                                    |
|                  |                                                          | InstaShow Host is in<br><b>HDMI Standby</b><br><b>Mode</b> when HDMI<br>standby function is<br>enabled.                 | Briefly press the power button<br>on InstaShow Host or power<br>on the display (connected to<br>InstaShow Host with an HDMI<br>cable). InstaShow Host will<br>wake up automatically.                                                                                                    |
|                  |                                                          | InstaShow Host is powered off.                                                                                          | Briefly press the power button on InstaShow Host.                                                                                                    |
|                  |                                                          | Insufficient power<br>supply                                                                                            | Change power supply of<br>InstaShow Host to a power<br>adapter.                                                                                                    |

| Category            | Problem                                                                                                    | Cause                                                                                                    | Solution                                                                                                    |
|---------------------|----------------------------------------------------------------------------------------------------|----------------------------------------------------------------------------------------------------|----------------------------------------------------------------------------------------------------|
| EDID                | After connecting<br>InstaShow Button<br>to your laptop, the<br>second screen                                                                          | The HDMI<br>connection between<br>your laptop and<br>InstaShow Button is<br>loose.                            | Reconnect the HDMI cable of<br>InstaShow Button.                                                                                         |
|                     | (InstaShow™)                                                                                                    | Laptop problem                                                                                                | Reboot your laptop.                                                                                                    |
|                     | cannot be detected.                                                                                                    | InstaShow Button is shutdown.                                                                                 | Reconnect the USB cable of InstaShow Button.                                                                                             |
| Pairing             | The message,<br>"Pairing failed", from<br>InstaShow Host is<br>shown on the<br>display when<br>InstaShow Host is<br>pairing with<br>InstaShow Button. | <ol> <li>Error: 004</li> <li>InstaShow Host<br/>has reached the<br/>maximum number<br/>of pairing.</li> </ol> | Log into the web management,<br>then select <b>Pairing Status</b> ><br><b>Delete</b><br>Delete unnecessary pairings.                     |
|                     |                                                                                                    | Wi-Fi interference or signal attenuation                                                                      | Make sure the transmission<br>distance is within 8M and with<br>no obstacles.                                                            |
|                     |                                                                                                    | InstaShow Button has<br>not entered the<br>pairing mode in time.                                              | When InstaShow Host enters<br>the pairing mode, InstaShow<br>Button should also enter the<br>pairing mode within two<br>minutes.         |
| Windows<br>Software | When presenting a<br>video file via Gom<br>Media Player, the<br>full-screen image is<br>cut into upper and<br>lower halves.                           | Media player                                                                                                  | Use other media players to play<br>video files, such as Windows<br>Media Player.                                                         |
| Web management      | Cannot Log in                                                                                                    | Forget the account and password.                                                                              | <ol> <li>Reset InstaShow Host.</li> <li>The default log in account:<br/>admin</li> <li>The default log in password:<br/>0000.</li> </ol> |
|                     | Laptop cannot<br>connect the SSID<br>with the correct<br>password by Wi-Fi.                                                                           | Laptop Wi-Fi module<br>cannot support<br>802.11 AC.                                                           | Laptop can connect InstaShow<br>Host with an Ethernet cable<br>instead of Wi-Fi connection.                                              |

# Product specification

| Feature          |                                                                 |                                                                                                    |                      |
|------------------|-----------------------------------------------------------------|----------------------------------------------------------------------------------------------------|----------------------|
| Color            |                                                                 | Black                                                                                                    |                      |
| Video outputs    |                                                                 | HDMI 1.4, comply with                                                                                                    | HDCP                 |
| Frame Rate       |                                                                 | Up to 30fps depending of                                                                                                    | on environment       |
| Output resolut   | ion                                                             | Video Timing: 1280×720 (720P), 1920×1080 (1080p)<br>PC Timing: 800 × 600, 1024 × 768,1280 × 768,<br>1280 × 1024,1280 × 960,1360 × 768,1440 × 900,<br>1400 × 1050,1680 × 1050 |                      |
| Input resolution | 1                                                               | Up to 1920x1080                                                                                                    |                      |
| Number of sim    | ultaneous connections                                           | 16 pcs                                                                                                    |                      |
| Audio            |                                                                 | Stereo, Radio quality 16                                                                                                    | bits 48KHz           |
| Wireless transm  | nission protocol                                                | IEEE 802.11ac, 5GHz, 2                                                                                                    | T2R                  |
| Data rate wirel  | ess                                                             | Up to 400Mbps                                                                                                    |                      |
| Frequency Band   | 1                                                               | 5GHz                                                                                                    |                      |
| Authentication   | protocol                                                        | WPA2 (WPAS-PSK (Pre<br>Enterprise)                                                                                                    | -Shared key) / WPA2- |
| Security (encry  | ption)                                                          | AES 128 bit                                                                                                    |                      |
| Support platform |                                                                 | Windows, MAC, Chrome. Any OS supports HDMI standard 1.4                                                                                                    |                      |
| Reach            |                                                                 | Max. 8M between InstaShow Button and InstaShow<br>Host                                                                                                    |                      |
| Temperature ra   | ungo                                                            | Operating: 0°C to +40°                                                                                                    | C (+32°F to +104°F)  |
| lemperature ra   | linge                                                           | Storage: -10°C to +60°C                                                                                                    | C (+14°F to +140°F)  |
|                  |                                                                 | Storage: 5% to 90% relative humidity, non-condensing                                                                                                    |                      |
| Humidity         |                                                                 | Operation: 10% to 80% relative humidity, non-<br>condensing                                                                                                    |                      |
| InstaShow Butt   | on                                                              |                                                                                                    |                      |
| Cable            | USB Type A, HDMI Cable                                          | Power supply                                                                                                    | DC 5V±10%, 0.9A      |
| Reset button     | xl                                                              | Power consumption                                                                                                    | normal: 4.5W         |
| Mode key         | xl                                                              | Dimension                                                                                                    | 84.5*189.55*19.9mm   |
| LED              | Red (booting), Green<br>(Wi-Fi connected), Blue<br>(presenting) | Weight                                                                                                    | 100g                 |
| InstaShow Hos    | t                                                               |                                                                                                    |                      |
| Power button     | xl                                                              | Power supply                                                                                                    | DC 5V±10%, 1.5A      |
| Pairing key      | xl                                                              |                                                                                                    | Normal: 5W           |
| LAN              | x1 (10/100 Mbps)                                                | -                                                                                                    | Network standby: 2W  |
| Video output     | x1 HDMI 1.4 (video and audio)                                   | Power consumption                                                                                                    | HDMI standby: 0.02W  |

| Feature          |                                                                      |                             |                                                                             |
|------------------|----------------------------------------------------------------------|-----------------------------|-----------------------------------------------------------------------------|
| DC Power<br>Jack | xI (micro USB)                                                       | Dimension                   | 110*110*27mm (99mm with<br>antenna, not include antenna<br>and rubber foot) |
| LED              | Red (booting), Green<br>(ready for connection),<br>Blue (presenting) | Weight (include<br>antenna) | I 50g                                                                       |
| Cradle           |                                                                      |                             |                                                                             |
| Dimension        | 85*97.5*170.4mm                                                      | Weight                      | 630g                                                                        |